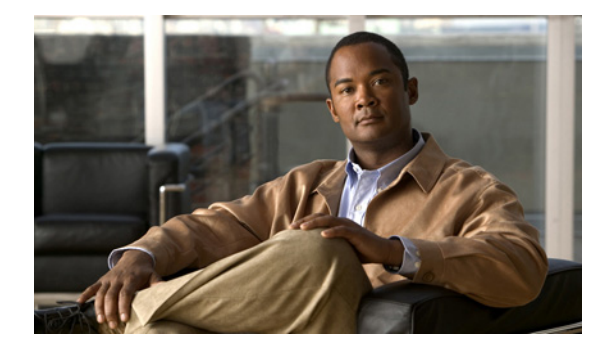

# **L** コマンド

この章では、L で始まる Cisco NX-OS セキュリティ コマンドについて説明します。

### **ldap-server deadtime**

 $\mathbf{r}$ 

すべての LDAP サーバのデッド タイム間隔を設定するには、**ldap-server deadtime** コマンドを使用し ます。デッド タイム間隔は、LDAP サーバが停止したことを宣言した後に、サーバが実行を開始した かどうかを判断するテスト パケットを送信するまで、Cisco NX-OS デバイスが待機する時間を指定し ます。グローバル デッドタイム間隔設定を削除するには、このコマンドの **no** 形式を使用します。

**ldap-server deadtime** *minutes*

**no ldap-server deadtime** *minutes*

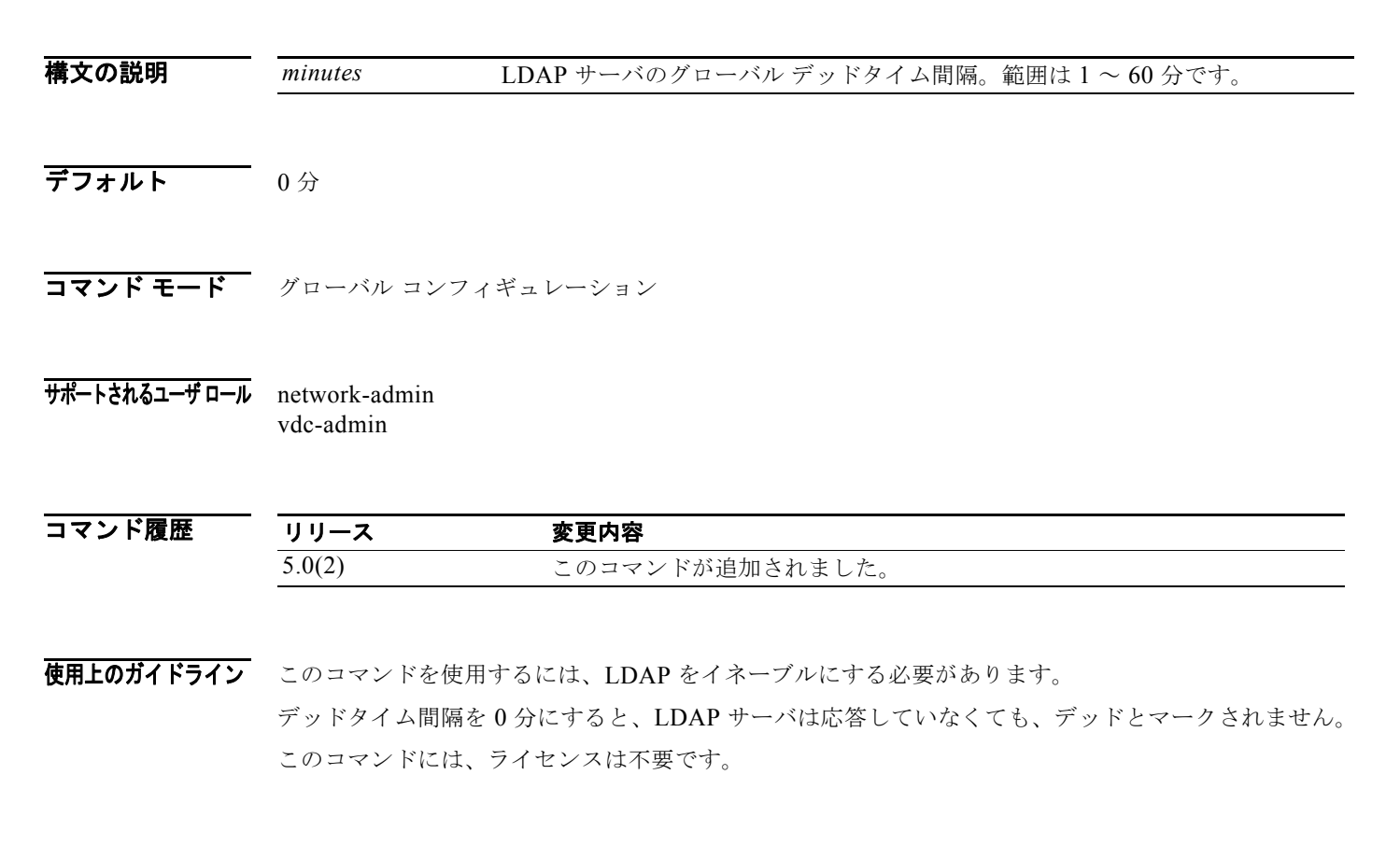

 $\mathsf I$ 

**例 わきの あたり 次に、LDAP** サーバのグローバル デッドタイム間隔を設定する例を示します。

switch# **config t** switch(config)# **ldap-server deadtime 5**

#### 関連コマンド

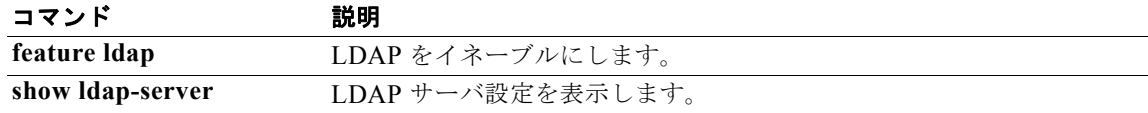

 $\Gamma$ 

### **ldap-server host**

LDAP サーバ ホスト パラメータを設定するには、**ldap-server host** コマンドを使用します。デフォル ト設定に戻すには、このコマンドの **no** 形式を使用します。

**ldap-server host** {*ipv4-address* | *ipv6-address* | *host-name*} [**enable-ssl**] [**port** *tcp-port* [**timeout** *seconds*]] [**rootDN** *root-name* [**password** *password*] [**port** *tcp-port* [**timeout** *seconds*] | [**timeout** *seconds*]]] [**test rootDN** *root-name* [**idle-time** *minutes* | **password** *password* [**idle-time** *minutes*] | **username** *name* [**password** *password* [**idle-time** *minutes*]]]] [**timeout** *seconds*] **no ldap-server host** {*ipv4-address* | *ipv6-address* | *host-name*}

[**enable-ssl**] [**port** *tcp-port* [**timeout** *seconds*]] [**rootDN** *root-name* [**password** *password*] [**port** *tcp-port* [**timeout** *seconds*] | [**timeout** *seconds*]]] [**test rootDN** *root-name* [**idle-time** *minutes* | **password** *password* [**idle-time** *minutes*] | **username** *name* [**password** *password* [**idle-time** *minutes*]]]] [**timeout** *seconds*]

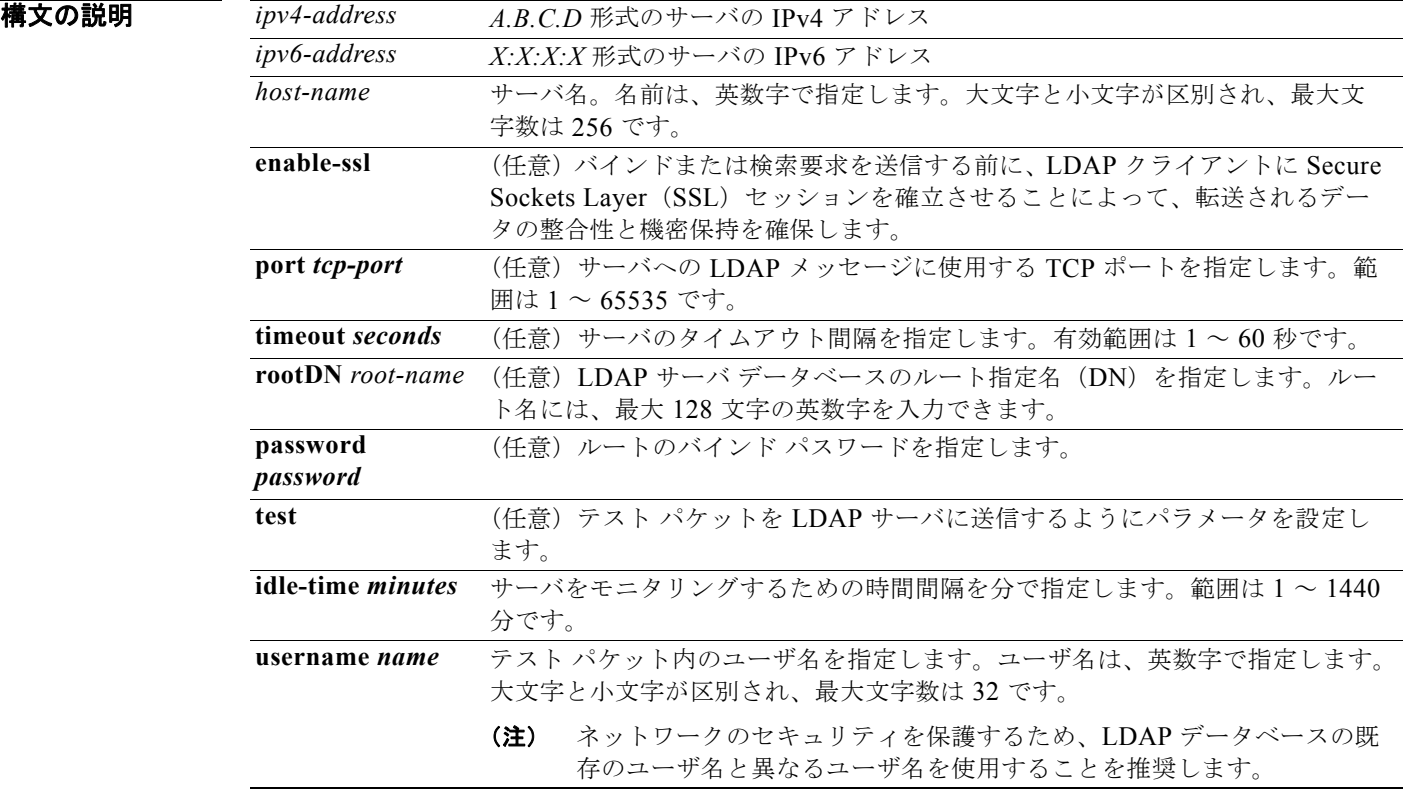

Τ

デフォルト サーバ モニタリング:ディセーブル TCP ポート:グローバル値またはグローバル値が設定されていない場合 389 タイムアウト:グローバル値またはグローバル値が設定されていない場合 5 秒 アイドル時間:60 分 テスト ユーザ名:test テスト パスワード:Cisco

**コマンド モード** グローバル コンフィギュレーション

#### サポートされるユーザ ロール network-admin vdc-admin

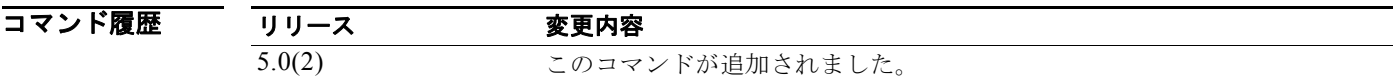

使用上のガイドライン このコマンドを使用するには、LDAP をイネーブルにし、リモート LDAP サーバの IPv4 または IPv6 アドレスまたはホスト名を取得する必要があります。

> SSL プロトコルをイネーブルにする予定がある場合は、Cisco NX-OS デバイスで、LDAP サーバ証明 書が手動で設定されていることを確認します。

> デフォルトで、Cisco NX-OS デバイスに LDAP サーバの IP アドレスまたはホスト名を設定すると、そ の LDAP サーバがデフォルトの LDAP サーバ グループに追加されます。別の LDAP サーバ グループ に LDAP サーバを追加することもできます。

> LDAP サーバに指定したタイムアウト間隔値は、すべての LDAP サーバに対して指定されたグローバ ル タイムアウト間隔値を上書きします。

このコマンドには、ライセンスは不要です。

例 次に、LDAP サーバの IPv6 アドレスを設定する例を示します。

switch# **config t** switch(config)# **ldap-server host 10.10.2.2 timeout 20**

次に、LDAP サーバのモニタリング用のパラメータを設定する例を示します。

```
switch# config t
switch(config)# ldap-server host 10.10.1.1 test rootDN root1 username user1 password 
Ur2Gd2BH idle-time 3
```
#### 関連コマンド

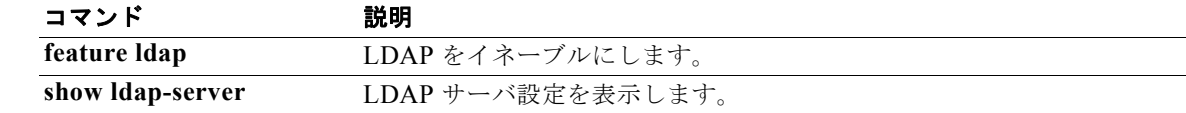

 $\overline{\phantom{a}}$ 

### **ldap-server port**

クライアントが TCP 接続を開始するために使用するグローバル LDAP サーバ ポートを設定するには、 **ldap-server port** コマンドを使用します。LDAP サーバ ポート設定を削除するには、このコマンドの **no** 形式を使用します。

**ldap-server port** *tcp-port*

**no ldap-server port** *tcp-port*

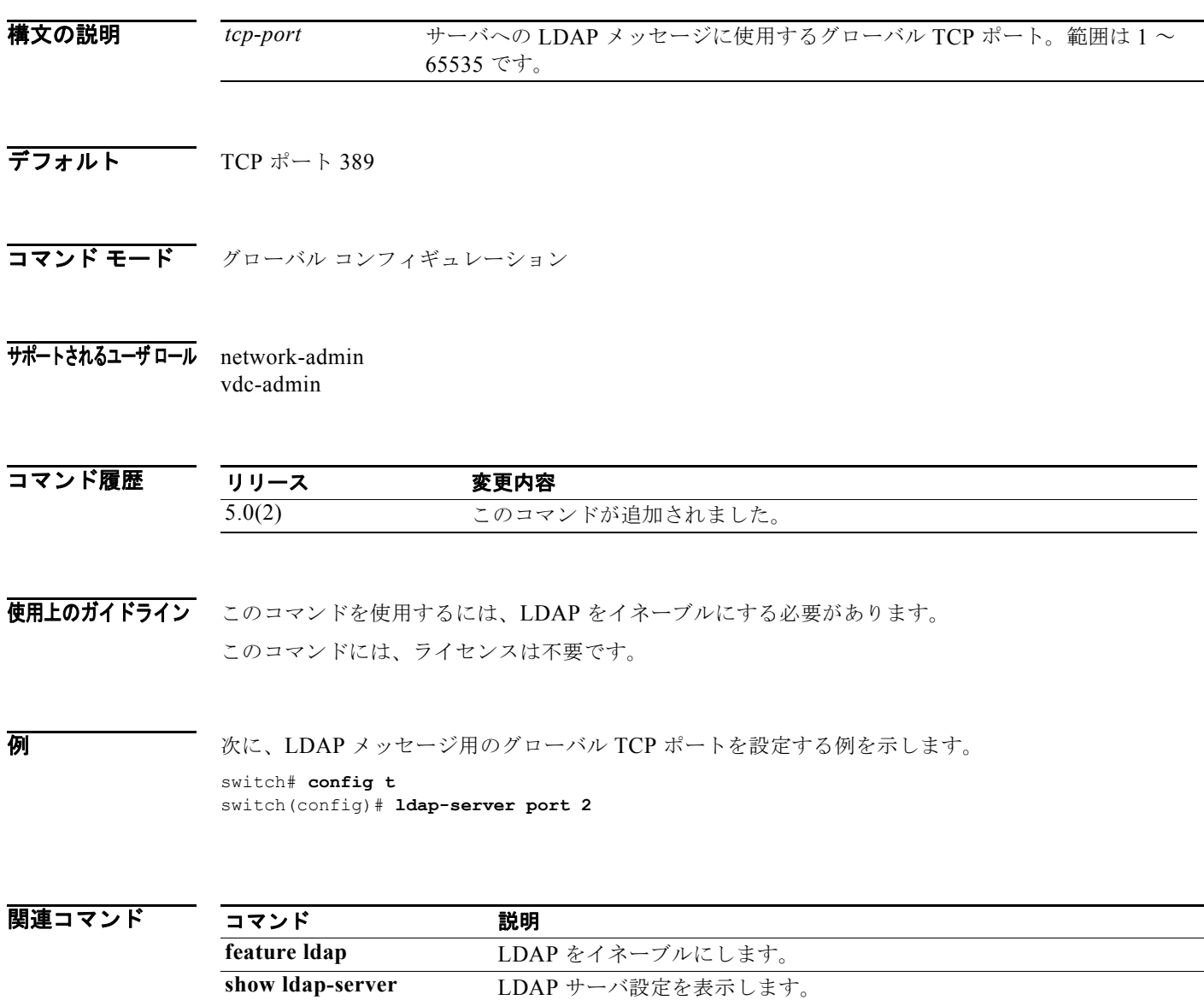

ן

## **ldap-server timeout**

Cisco NX-OS デバイスが、タイムアウト失敗を宣言するまで、すべての LDAP サーバからの応答を待 機する時間を指定するグローバル タイムアウト間隔を設定するには、**ldap-server timeout** コマンドを 使用します。グローバル タイムアウト設定を削除するには、このコマンドの **no** 形式を使用します。

#### **ldap-server timeout** *seconds*

#### **no ldap-server timeout** *seconds*

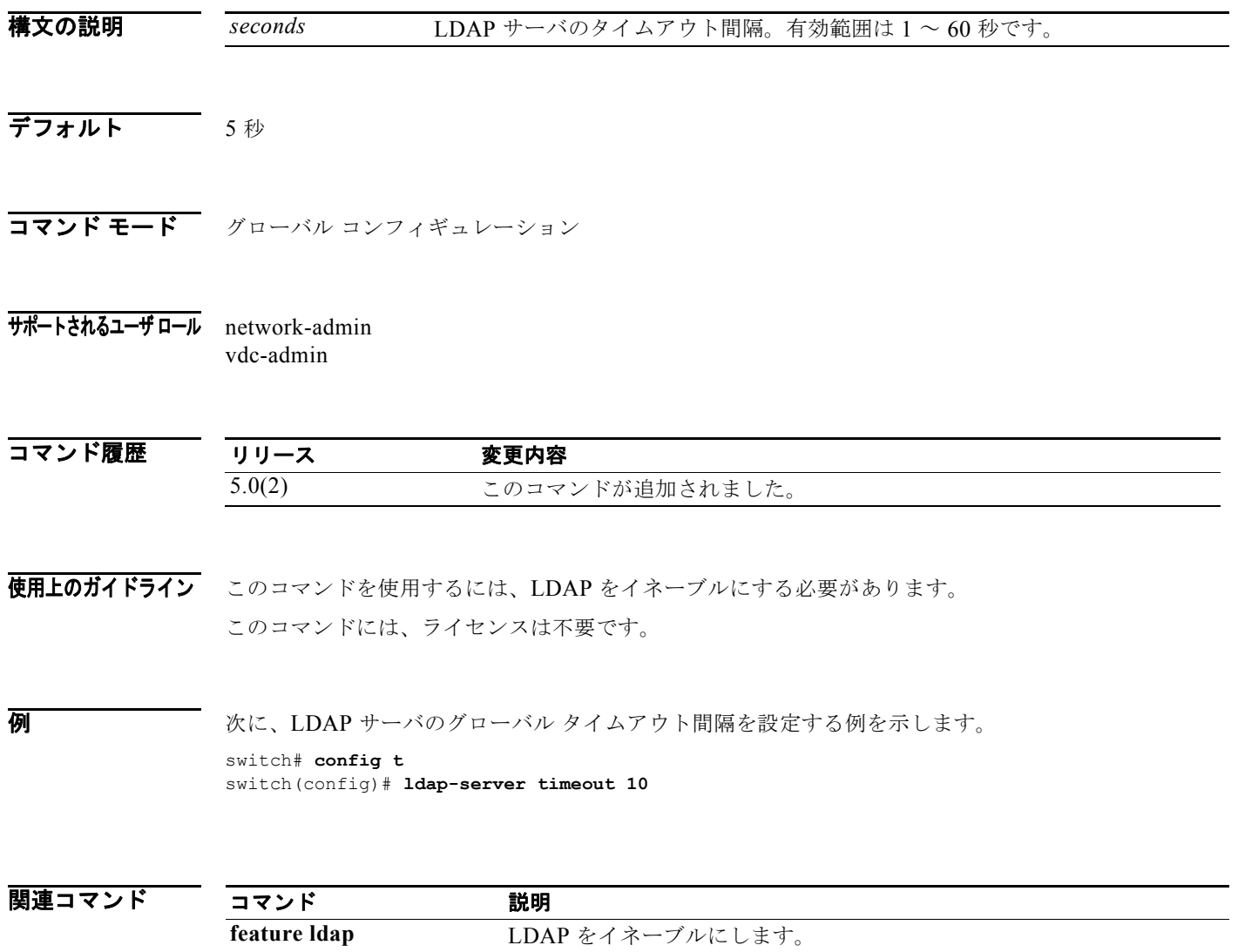

**show Idap-server** LDAP サーバ設定を表示します。

 $\overline{\phantom{a}}$ 

## **ldap search-map**

LDAP サーバに検索クエリーを送信するための LDAP 検索マップを設定するには、**ldap search-map** コ マンドを使用します。検索マップをディセーブルにするには、このコマンドの **no** 形式を使用します。

**ldap search-map** *map-name*

**no ldap search-map** *map-name*

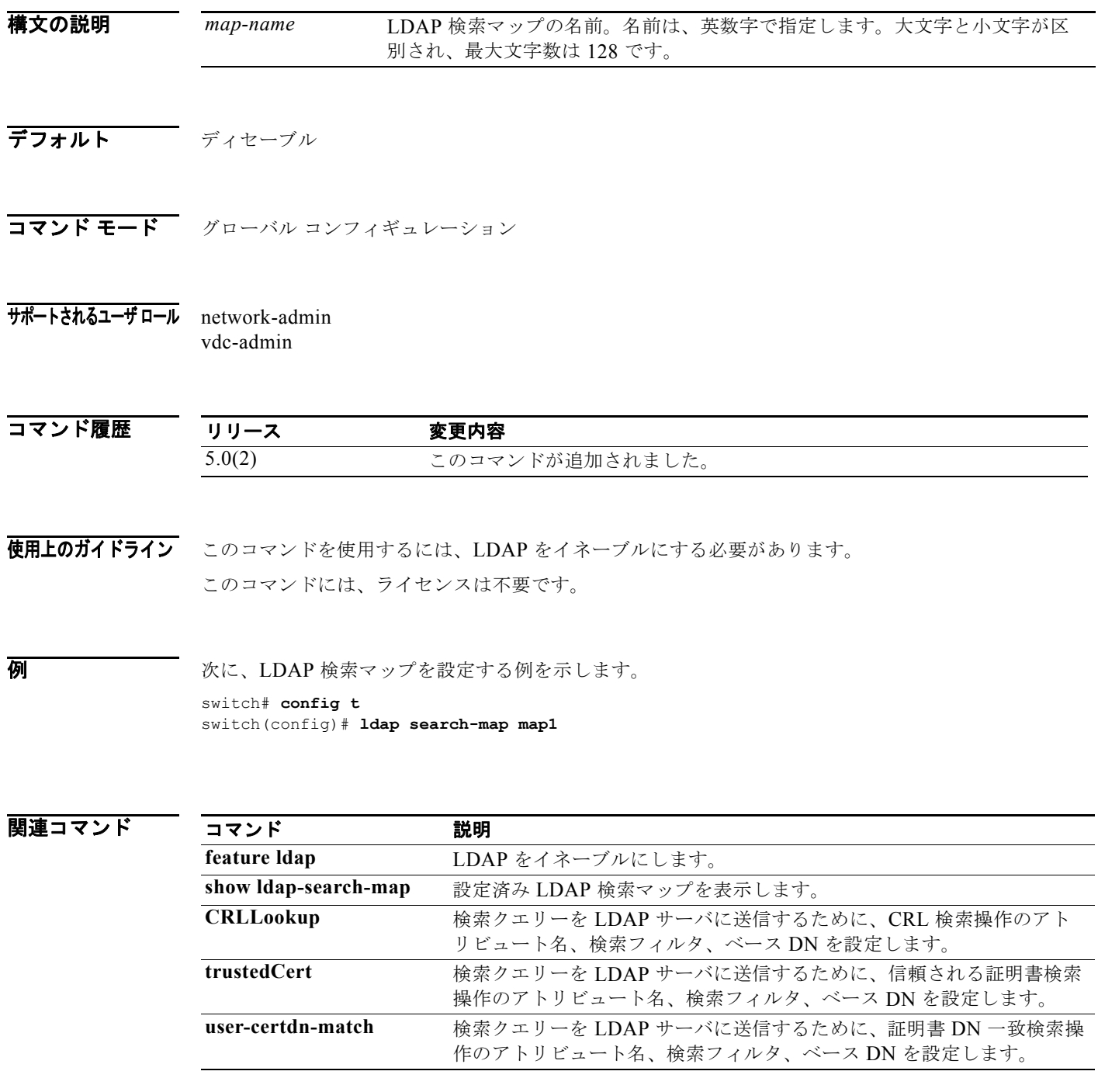

#### **Cisco Nexus 7000** シリーズ **NX-OS** セキュリティ コマンド リファレンス リリース **5.x**

 $\mathsf I$ 

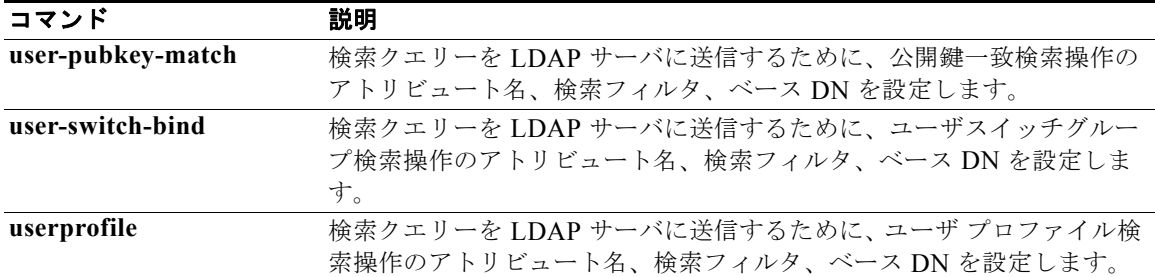

### **lt**

IP ポート オブジェクト グループの less-than グループ メンバーを指定するには、**lt** コマンドを使用し ます。less-than グループ メンバーは、エントリに指定されたポート番号より小さい(および同等では ない)ポート番号と一致します。ポート オブジェクト グループから less-than グループ メンバーを削除 するには、このコマンドの **no** 形式を使用します。

[*sequence-number*] **lt** *port-number*

**no** {*sequence-number* **| lt** *port-number*}

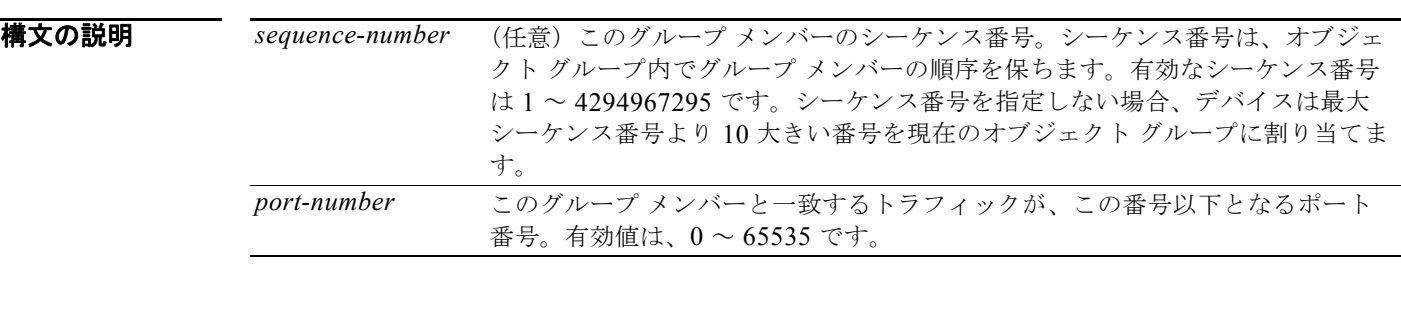

デフォルト なし

**コマンド モード** IP ポート オブジェクト グループ コンフィギュレーション

サポートされるユーザ ロール network-admin vdc-admin

コマンド履歴 リリース 変更内容 4.0(1) このコマンドが追加されました。

使用上のガイドライン IP ポート オブジェクト グループには方向性がありません。**lt** コマンドを、送信元ポートと宛先ポート のどちらと一致させるか、またはインバウンドとアウトバウンドのどちらのトラフィックに適用するか は、ACL でのオブジェクト グループの使用方法によって異なります。

このコマンドには、ライセンスは不要です。

 $\overline{\phantom{a}}$ 

 $\overline{M}$   $\overline{M}$   $\over$ いう名前の IP ポート オブジェクト グループを設定する例を示します。

> switch# **config t** switch(config)# **object-group ip port port-group-05** switch(config-port-ogroup)# **lt 49152**

 $\mathsf I$ 

関連コマンド

| コマンド                 | 説明                                            |
|----------------------|-----------------------------------------------|
| eq                   | IP ポート オブジェクト グループに equal-to (等しい) グループ メン    |
|                      | バーを指定します。                                     |
| gt                   | IP ポート オブジェクト グループに greater-than (より大きい) グループ |
|                      | メンバーを指定します。                                   |
| neq                  | IP ポート オブジェクト グループに not-equal-to (等しくない) グループ |
|                      | メンバーを指定します。                                   |
| object-group ip port | IP ポート オブジェクト グループを設定します。                     |
| range                | IP ポート オブジェクト グループに port-range グループ メンバーを指定   |
|                      | します。                                          |
| show object-group    | オブジェクト グループを表示します。                            |